# **AFO 617 Adresses d'institution et de localisation**

## **617.1 Introduction**

Cette AFO permet de définir les adresses des institutions et localisations. Ces adresses peuvent ensuite être utilisées via des variables entrées dans la mise en page de formulaires d'impression du module des acquisitions (AFO 271) et du module de circulation (AFO 483).

## **617.2 Adresses**

Après avoir choisi cette AFO, un menu général s'affiche.

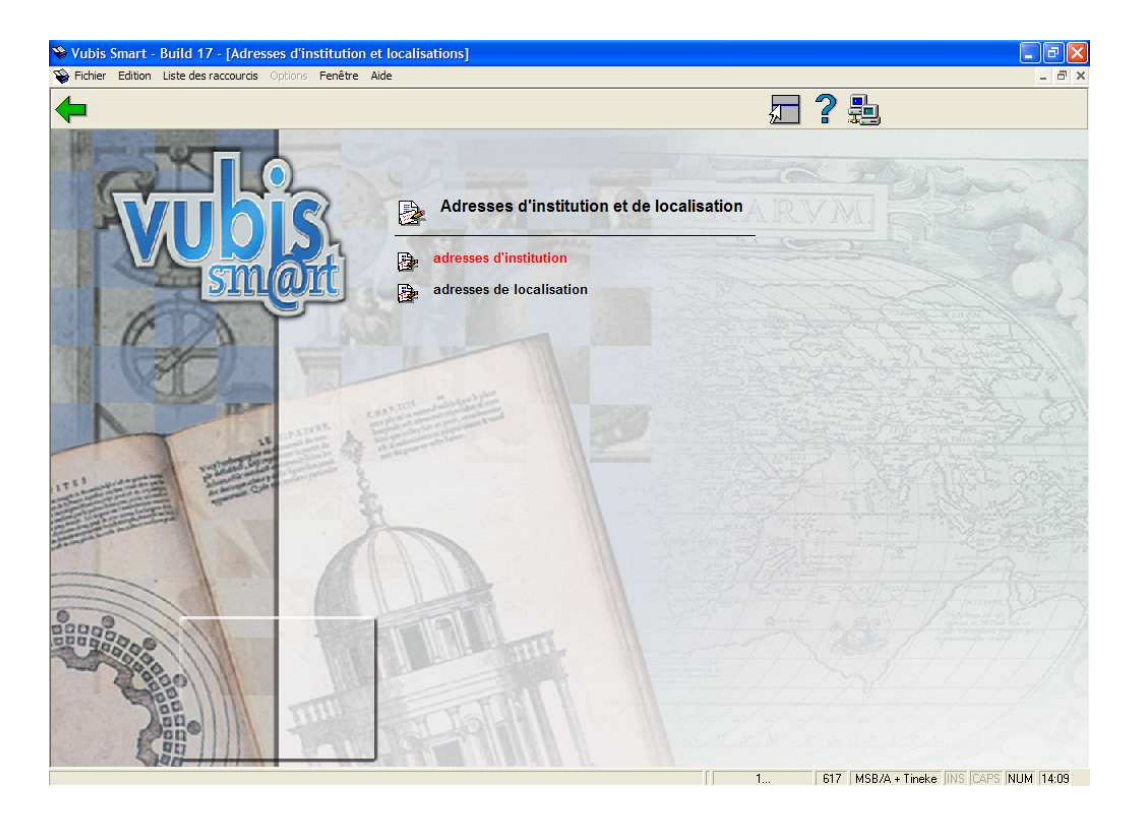

### **617.2.1 Adresses d'institution**

Quand vous définissez les mises en page du module de circulation (AFO 483), vous pouvez utiliser la variable \$\$ADRES. Cette variable imprimera les détails d'adresse comme cidessous.

Après avoir choisi cette option, si vous avez plus d'une méta institution, vous devez choisir celle que vous voulez modifier dans une liste.

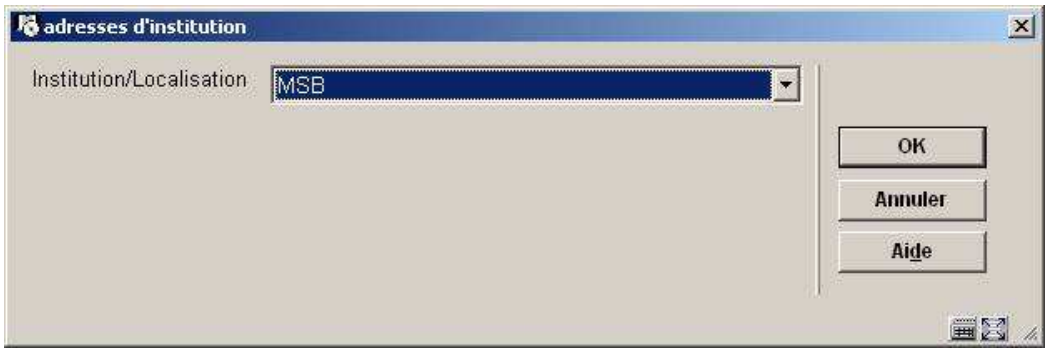

Ensuite cliquer sur **OK** pour recevoir le formulaire qui permet d'entrer l'adresse de la méta institution :

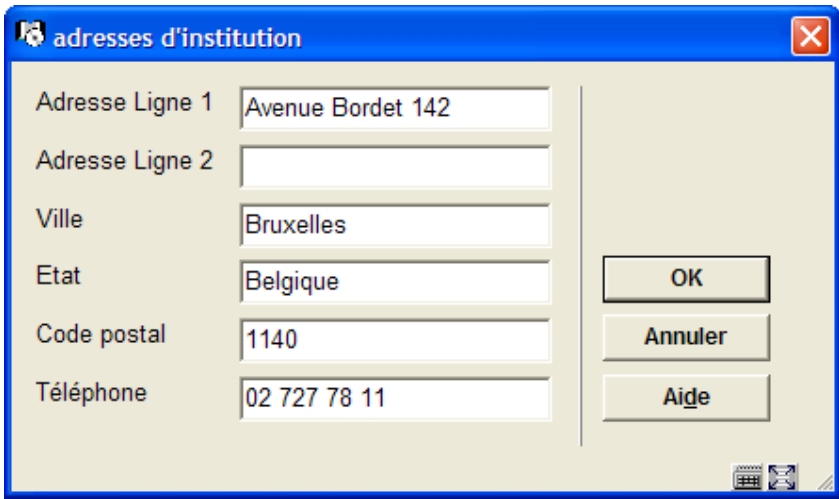

• Entrez les détails nécessaires et cliquez sur **OK**.

#### **617.2.2 Adresses de localisation**

Quand vous définissez les mises en page du module des acquisitions (AFO 271), vous pouvez utiliser la variable \$\$ADRES. Cette variable imprimera les détails d'adresse comme ci-dessous. Cette variable peut être utilisée en combinaison avec les adresses SHIPTO ou à la place des adresses SHIPTO.

Quand vous définissez les mises en page du module de circulation (AFO 483), vous pouvez utiliser la variable \$\$ADLOC. Cette variable imprimera les détails d'adresse comme cidessous.

Après avoir choisi cette option, si vous avez plus d'une localisation, vous devez choisir celle que vous voulez modifier dans une liste.

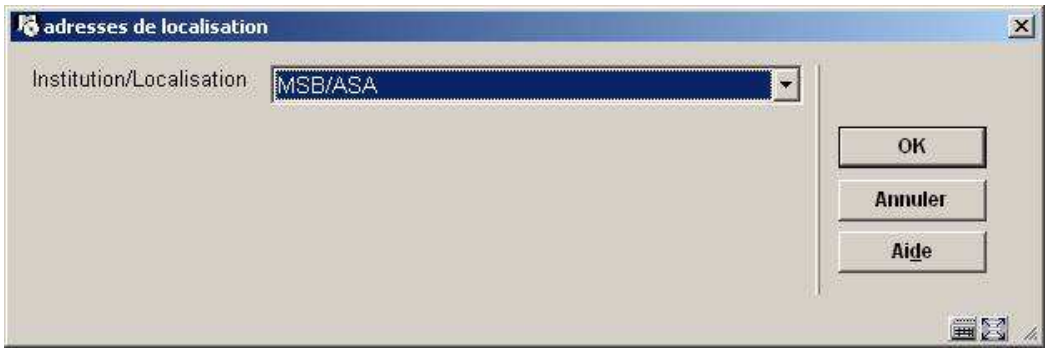

Ensuite cliquer sur **OK** pour recevoir le formulaire qui permet d'entrer l'adresse de la localisation:

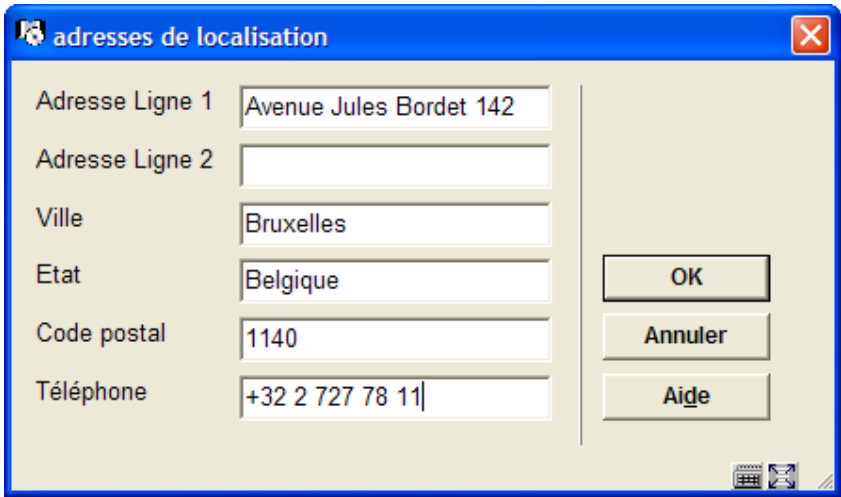

• Entrez les détails nécessaires et cliquez sur **OK**.

#### • **Document control - Change History**

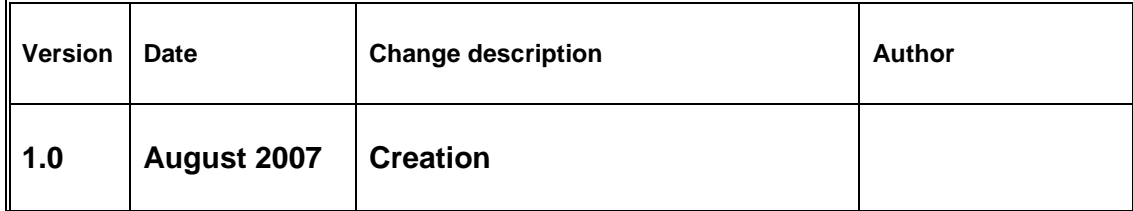